# *Mobile Link® Wi-Fi ® Uzaktan İzleme Kurulum ve Kullanım Kılavuzu*

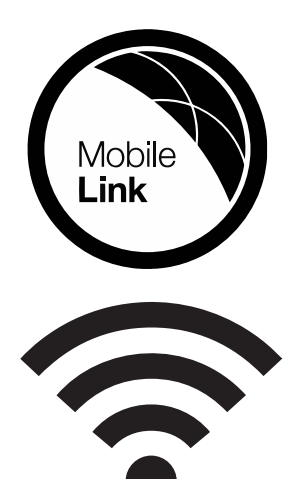

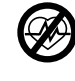

#### **AUYARI**

Yaşam kaybı. Bu ürün, kritik önem taşıyan<br>yaşam destek uygulamalarında kullanılmak için www.marchine.org.com/marchine.org/www.marchine.org/ yaralanmalara veya ölüme yol açabilir.

<u>(000000)</u>

Çevrimiçi Teknik Destek: *<support.mobilelinkgen.com>*

MobileLink: *[mobilelinkgen.com](www.mobilelinkgen.com )* 855-436-8439—Amerika Birleşik Devletleri 844-843-9436—Kanada

*BU KILAVUZU GELECEKTE BAŞVURMAK ÜZERE SAKLAYINIZ*

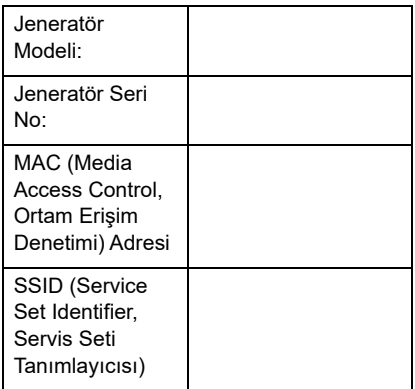

Jeneratörün ve Wi-Fi'ın veri plakaları motor bölmesi panelinde yer almaktadır. Veri plakası bilgilerini bu sayfaya kaydediniz.

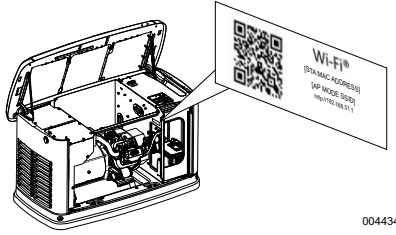

*Veri Plakasının Konumu*

Parçalar ve servis konusunda IASD (Independent Authorized Service Dealer, Bağımsız Yetkili Servis Bayii) ile temasa geçtiğinizde mutlaka ünitenin model ve seri numaralarını eksiksiz olarak belirtiniz.

**Kullanım ve Bakım:** Ünitenin bakımlarının özenle yapılması karşılaşılabilecek sorunları ve ekipmanın çalıştırılmasıyla ilgili masrafları minimuma indirecektir. Tüm emniyet muayenelerinin yapılması, emniyetli çalışma açısından önem arz eden tüm bakımların geciktirmeksizin yapıldığının doğrulanması ve ekipmanın düzenli aralıklarla bir IASD'ye kontrol ettirilmesi kullanıcının sorumluluklarıdır. Normal bakım, servis ve parça değişimi, mal sahibinin/kullanıcının sorumluluğunda olup garanti koşulları açısından malzeme ve işçilik ayıbı olarak kabul edilmezler. Bireysel çalıştırma ve kullanım alışkanlıkları, ilave bakım veya servis ihtiyacı duyulmasına katkıda bulunabilecek hususlardır.

Mobile Link olarak, ünitenin tamire veya bakıma ihtiyacı olması durumunda bir IASD ile temasa geçilerek yardım alınmasını önermekteyiz. Yetkili servis teknisyenleri tüm servis ihtiyaçlarını karşılayabilecek şekilde fabrikada eğitim almışlardır.

#### **AUYARISI KANSER VE ÜREME SİSTEMİ HASARI** www.P65Warnings.ca.gov.

 $(000393a)$  $(0,0)$ 

## *Bölüm 1: Emniyet Kuralları*

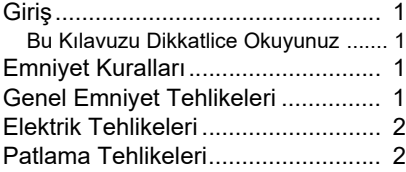

#### *Bölüm 2: Genel Bilgiler ve Ayarlar*

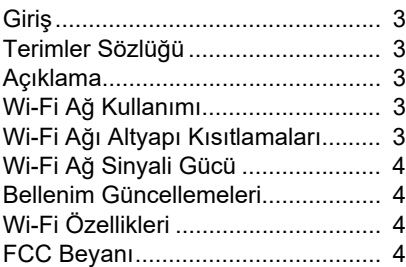

## *Bölüm 3: Ayarlar ve Çalıştırma*

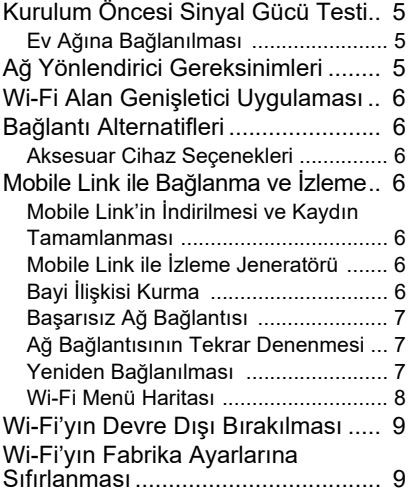

## *Bölüm 4: Sorun Giderme*

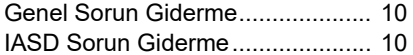

## *Bölüm 5: Terimler ve Kısaltmalar*

## *Bölüm 1: Emniyet Kuralları*

## **Giriş**

Bu ev tipi standby jeneratör seti ürün aksesuarını satın aldığınız için teşekkür ederiz.

Bu kılavuzda yer verilen bilgiler, kılavuzun yayınlandığı tarihteki ürünlere dayalıdır ve yayın tarihi itibarı ile doğrudur. Üretici firma, önceden bildirimde bulunmaksızın teknik güncellemeler, düzeltmeler ve ürün revizyonları yapma hakkını saklı tutar.

#### **Bu Kılavuzu Dikkatlice Okuyunuz**

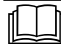

**UYARI**

(000100a) Kılayuza Basyurunuz. Bu ekipmanı kullanmadan önce kılavuzu baştan sona okuyup anlayınız. Kılavuzun baştan sona okunup anlanmaması, ciddi yaralanmalara veya ölüme yol açabilir.

Bu kılavuzda anlamadığınız bir yer olursa 1-855-436-8439 (CAN 844-843-9436) numaralı telefondan Mobile Link<sup>®</sup> müşteri hizmetleri ile temasa geçiniz veya işletme ve bakım prosedürleri için *<www.mobilelinkgen.com>* adresini ziyaret ediniz. Ekipmanın bakımlarının gereğine uygun şekilde yapılmasından ve emniyetli şekilde çalıştırılmasından mal sahibi sorumludur.

BU KILAVUZU gelecekte başvurmak üzere SAKLAYINIZ. Bu kılavuzda, ünitenin ve ünite bileşenlerinin yerleştirilmesi, çalıştırılması ve bakımı sırasında uyulması gereken önemli talimatlar yer almaktadır. Bu kılavuzu, bu üniteyi kullanacak olan bireye mutlaka veriniz.

## **Emniyet Kuralları**

Üretici firmanın olası bir riske yol açabilecek her türlü durumu önceden tahmin etmesi imkansızdır. Bu kılavuzda ve ünitenin üzerine yapıştırılmış olan etiket ve çıkartmalarda yer verilen uyarılar, kapsamları bakımından eksiksiz değildirler. Üretici firmanın özellikle tavsiye ettikleri dışındaki bir prosedür, çalışma yöntemi veya çalıştırma tekniği kullanacaksanız, bunun başkaları açısından güvenli olduğundan ve ekipmanı emniyetsiz kılmayacağından emin olunuz.

Bu kılavuzda ve ünitenin üzerindeki etiket ve çıkartmalarda, personeli yanlış veya dikkatsizce yapılması durumunda riskli olabilecek işlemler hakkında uyarmak için kullanılan üç ayrı çeşit emniyet mesajı kullanılmaktadır. Bunlara dikkatle uyunuz. Uyarı tanımları aşağıdadır:

#### $\blacktriangle$  TEHLIKE

Sakınılmaması durumunda ölüm veya ciddi yaralanma ile sonuçlanacak tehlikeli bir duruma işaret eder.

 $(0,0)$ 

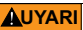

Sakınılmaması durumunda ölüm veya ciddi yaralanma ile sonuçlanabilecek tehlikeli bir duruma işaret eder.

> $(000002)$  $($

#### $\overline{\text{A}}$  dikkat

Sakınılmaması durumunda, küçük veya orta dereceli yaralanmalarla sonuçlanabilecek nitelikteki tehlikeli bir duruma işaret eder.

(000003)

**NOT:** Notlar, bir prosedürle ilgili önemli ilave bilgiler içerirler ve bu kılavuzun normal metni içerisinde bulunurlar.

Bu emniyet uyarıları, işaret ettikleri riskleri kendi başlarına ortadan kaldırmazlar. Sağduyulu olunması ve eylemler veya servis işlemleri sırasında özel talimatlara katiyetle uyulması, kazalardan sakınma bakımından büyük önem taşımaktadır.

## **Genel Emniyet Tehlikeleri**

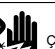

 $\hat{}$ TEHLİKE

(000129) Çarpılma Tehlikesi. Aktarma anahtarı ve bağlantı noktalarında yüksek gerilim bulunmaktadır. Üzerinden akım gecen bağlantı noktalarına temas edilmesi durumunda ölüm veya ciddi yaralanma meydana gelecektir

#### **AUYARI**

Kazara Çalışmaya Başlama. Ünite üzerinde çalışırken, akünün önce eksi kablosunu, daha sonra artı kablosunu sökünüz. Bu talimata uyulmaması, ciddi yaralanmalara veya ölüme yol açabilir.

(000130)

#### **AUYARI**

Yaralanma tehlikesi. Tümüyle gözünüz açık ve tetikte değilseniz bu makineyi çalıştırmayınız, bakım yapmayınız. 0DNLQH\LoDOÕúWÕUPDYHEDNÕP\DSPDEHFHULOHUL\RUJXQOX÷D bağlı olarak azalabilir ve neticesinde ölüm veya ciddi yaralanma meydana gelebilir.  $(000215a)$ 

 $\overline{0}$ 

#### **AUYARI**

Yaralanma ve ekipman hasarı. Jeneratörü basamak olarak kullanmayınız. Bu talimata uyulmaması düşmelere, parçaların zarar görmesine, ekipmanın güvenli olmayan şekilde calışmasına, ölüm ve ciddi yaralanmalara yol açabilir.

 $(0,0.000)$ 

 $(0,0,0)$ 

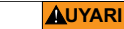

Çarpılma Tehlikesi. Bu ekipman ölümcül olabilecek gerilimler üretmektedir. Ekipmanda bakım veya tamir yapmadan önce ekipmanı güvenli hale getiriniz. Bu talimata uyulmaması, ciddi yaralanmalara veya ölüme yol açabilir.  $(000187)$ 

• Üretici firma, emniyet nedeniyle, bu ekipmanın bir IASD tarafından veya ilgili yasalara, standartlara ve yönetmeliklere aşina olan başka bir uzman, kalifiye<br>elektrikci veva kurulum teknisveni elektrikçi veya kurulum teknisyeni tarafından kurulmasını zorunlu kılmaktadır. Ayrıca bu yasalara, standartlara ve yönetmeliklere operatör de uymalıdır.

**NOT:** Jeneratör üzerinde veya jeneratör yakınlarında herhangi bir çalışma yapmadan al sahibi kılavuzunda<br>kapanış prosedürünü tanımlanmış olan uygulayınız.

Ünitenin kazara çalışmaya başlamasını önlemek adına kumanda paneli sigortasını ve siyah (–) akü kablosunu sökünüz. Akü kablolarını sökerken, her zaman mutlaka önce siyah (–) kabloyu, arkasından kırmızı (+) kabloyu sökünüz. Kabloları tekrar takarken, önce kırmızı (+) kabloyu, sonra siyah (–) kabloyu takınız.

## **Elektrik Tehlikeleri**

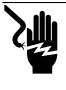

#### $\blacktriangle$  TEHLİKE

Çarpılma Tehlikesi. Jeneratör çalışır haldeyken ciplak tellere, bağlantı noktalarına ve bağlantılara temas edilmesi ölümle veya ciddi yaralanmayla sonuçlanır.

 $(000144)$  $(0,0)$ 

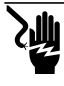

#### **A TEHLİKE**

Çarpılma Tehlikesi. Bu ekipman üzerinde çalışırken takı takmayınız. Bu talimata uyulmaması, ciddi yaralanmalara veya ölüme yol açar.

 $\overline{\ }$ 

Çarpılma Tehlikesi. Güç kaynağına su teması, önlenmemesi halinde, ölüm veya ciddi yaralanma ile sonuclanacaktır.

> $(000104)$  $(0,0)$

> > $(0,0)$

## **A TEHLİKE**

 $\blacktriangle$  TEHLİKE

Otomatik başlangıç. Unite üzerinde çalışmaya<br>başlamadan önce şebeke elektriğini keserek üniteyi calisamaz duruma getiriniz. Bu talimata uyulmaması, ciddi yaralanmalara veya ölüme yol açar.  $(000191)$ 

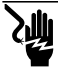

**A** TEHLIKE

Çarpılma Tehlikesi. Elektrikle ilgili herhangi bir kaza olması<br>durumunda elektrik beslemesini derhal kapatınız. Kurbanı akım Jacanana Jacana Johanno Johannoloum Johannological alet edevat<br>Jacan iletkenden ayırmak için iletken olmayan alet edevat<br>kullanınız. İlk yardım uygulayarak tıbbi yardım alınız. Bu kullanınız. İlk yardım uygulayarak tıbbi yardım alınız. Bu<br>talimata uyulmaması, ciddi yaralanmalara veya ölüme yol açar.

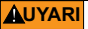

Hareketli Parçalar. Bu ürünü başlatırken veya çalıştırırken takı takmayınız. Bu ürünü başlatırken veya çalıştırırken takı takılması ölümlere veya ciddi yaralanmalara neden olabilir.

 $(1, 1, 1, 1)$ 

 $(0,0)$ 

Jeneratör, şebeke elektriği kesildiği herhangi bir anda marş alarak devreye girebilir. Bu olduğunda, yük devreleri STANDBY (jeneratör) güç kaynağına aktarılır. Bu jeneratör üzerinde (muayene, servis veya bakım gibi) çalışma yapmadan önce, olası yaralanmaları önlemek adına, jeneratörü mutlaka OFF (KAPALI) konuma alarak jeneratörün kumanda paneli üzerindeki 7,5A sigortayı sökünüz.

• Jeneratörü çalıştırmadan önce ilgili tüm kapakların, mahfazaların ve bariyerlerin yerlerine takılı, güvenle sabitlenmiş ve/veya kilitlenmiş olduklarından emin olunuz. Eğer ünite çalışır haldeyken ünite civarında çalışma yapılması gerekiyorsa, yalıtılmış, kuru bir yüzey üzerinde ayakta durarak potansiyel çarpılma riskini azaltınız.

## **Patlama Tehlikeleri**

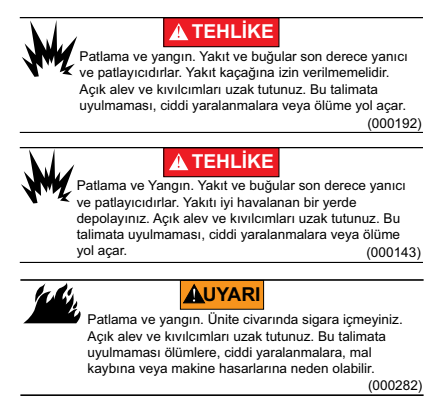

- Jeneratör bölmesi içerisinde veya jeneratörün üzerinde veya yakınında yanıcı madde bırakılması YANGIN veya PATLAMA ile sonuçlanabileceğinden, buralarda yanıcı madde bulunmadığından emin olunuz. Jeneratör etrafındaki alanı temiz tutunuz, moloz, döküntü ve benzeri bulunmadığından emin olunuz.
- Doğal gaz (DG) ve sıvı propan gazı (LPG) gibi yakıtlar son derece PATLAYICIDIR-LAR. Yakıt besleme sisteminin kurulumunu, ilgili yakıt-gazı yönetmeliklerine uygun şekilde yapınız. Ev tipi standby elektrik sistemi kullanıma alınmadan önce, yakıt sistemi hatlarının gereğine uygun şekilde tahliye edilmesi ve ilgili yönetmeliklerin hükümlerine uygun şekilde kaçak testine tabi tutulması gerekmektedir. Yakıt sisteminde kaçak olup olmadığını düzenli aralıklarla kontrol ediniz. Hiçbir kaçağa müsamaha gösterilmemelidir.

## *Bölüm 2: Genel Bilgiler ve Ayarlar*

## **Giriş**

Kılavuzun bu bölümünde, Wi-Fi<sup>®</sup> modülü ve<br>sisteminin özellikleri ve kumandaları özellikleri ve açıklanmaktadır. Bu kılavuzda yer verilen bilgilerin ve talimatların, kılavuz yazıldığı an itibarı ile doğru ve geçerli olduğundan emin olmak adına gereken tüm çaba sarf edilmiştir. Ancak, üretici firma öncesinde herhangi bir bildirimde bulunmaksızın bu ürünü veya kılavuzu değiştirme, tadil etme veya sair şekilde iyileştirme haklarını saklı tutar.

**NOT:** Wi-Fi®, Wi-Fi Alliance®'ın tescilli markasıdır.

## **Terimler Sözlüğü**

Bu kılavuzun arkasında, Wi-Fi özellikli modüller ve kumanda cihazları ile ilgili terimleri içeren bir *Terimler ve Kısaltmalar* sözlüğü bulunmaktadır.

#### **Açıklama**

Wi-Fi modülü jeneratörün arka tarafına takılıdır ve bir kablo semeri üzerinden jeneratörün kumanda paneliyle iletişim kurar. Jeneratörün durumu ve çalışma bilgileri jeneratör sahibinin özel Wi-Fi ağı üzerinden düzenli aralıklarla yayınlanır. Bu, jeneratör sahibine jeneratörün durumunu internet erişimi olan her yerden takip edebilme imkanı sağlar. Kumanda paneli güncellemelerinin Mobile Link'in dosya sunucusundan indirilmesi ve kurulumu otomatik olarak gerçekleşir.

Otomatik stand-by jeneratörlerin, otomatik olarak çalışabilmeleri için devreye alınmaları gerekir. Tek seferlik bu işlem ayrıca ürün kayıt amacı da taşır. Devreye alma talimatları için, üniteyle birlikte verilen Kurulum Kılavuzunu inceleyiniz.

Mal sahibi dilerse, *<app.mobilelinkgen.com>* adresinden isteğe bağlı bir hesap da oluşturabilir. Aktif bir Mobile Link aboneliği mal sahibine internet sitesinde oturum açma ve jeneratörün durumunu her an kontrol etme imkanı sunar. Bu, ayrıca sistemin çalışma durumundaki değişiklikleri mal sahibine bildirebilmesini de mümkün kılar. Geçerli bir aboneliği olan mal sahibi herhangi bir alarm veya uyarı durumundan e-postayla, push bildirimle veya metin mesajıyla haberdar olabilir. Kimi mesajların teslim yöntemi ve sıklığı internet sitesinden veya mobil uygulama üzerinden ayarlanabilmektedir.

## **Wi-Fi Ağ Kullanımı**

Kurulumu ve devreye alınması tamamlanmış Wi-Fi modülü, özel Wi-Fi ağıyla olan bağlantısını sürdürür. Belli başlı müşteri bilgileri de dahil olmak üzere, çalışmayla ilgili veriler jeneratör ile Mobile Link arasında paylaşılacaktır. Mobile Link'i kullanmakla, bu verilerin *[https://www.generac.com/privacy](https://www.generac.com/privacy-policy)[policy](https://www.generac.com/privacy-policy)* adresinde bulabileceğiniz Mobile Link gizlilik politikası hükümleri uyarınca toplanmasını ve kullanılmasını kabul etmiş sayılırsınız.

Kullanıcı verilerinin korunması adına gereken tüm çaba gösteriliyorsa da, tüm ağlar harici saldırılara duyarlıdır. Dolayısıyla, Mobile Link taahhüdünde bulunamamaktadır. Mobile Link, ağ sahibinin sağlamış olduğu ağ güvenlik seviyesinden haberdar veya sorumlu değildir. Ayrıca, Mobile Link harici saldırılarla ilgili hiçbir yükümlülük kabul etmemektedir.

**ÖNEMLİ NOT: Tüm Wi-Fi cihazlarda olduğu gibi, bağlantının güvenli hale getirilmesi ve güvenlik açıkları ile kişisel veri hırsızlıklarının önlenmesi adına gerekli tüm önlemlerin alınması zorunludur. Bu tür güvenlik önlemlerinin alınması müşterinin sorumluluğundadır.** 

Wi-Fi ağı üzerinden iletilen çalışma verileri aylık internet servis planı kotanıza yansıyabilir. Wi-Fi modülü kurulduktan ve devreye alındıktan sonra veri kullanımının takip edilmesinden Wi-Fi ağının sahibi sorumludur.

## **Wi-Fi Ağı Altyapı Kısıtlamaları**

Tüm iletişim sistemlerinin, istikrar, maliyet, nod sayısı ve ilave faktörler bakımından bir takım faydaları kadar, kısıtlamaları da bulunmaktadır. Wi-Fi iletişiminin istikrarı, İnternet Hizmet Sağlayıcınızın (İHS) normal çalışma koşullarında ve fırtınalar veya hizmet kesintileri sırasında sağlayabildiği güvenilirliğe ve cevap süresine bağlı olarak değişebilecektir. Ayrıca, sahip olduğunuz ağ ekipmanlarının türü ve bunların yapılandırma ayarları da jeneratörün Mobile Link Wi-Fi üzerinden kuracağı iletişimi etkileyebilecektir.

Ayrı satılan alternatif bir aksesuar olarak, Mobile Link Hücresel iletişim imkanı da bulunmaktadır. Ayrıntılı bilgi için IASD'la temasa geçiniz veya *<app.mobilelinkgen.com>* adresini ziyaret ediniz.

**NOT:** Mobile Link Hücresel kurulumu için Wi-Fi'ın devre dışı bırakılması gerekecektir.

## **Wi-Fi Ağ Sinyali Gücü**

Evdeki Wi-Fi sinyal gücü jeneratörle iletişime elvermeyecek denli zayıfsa, eve bir kablosuz sinyal güçlendirici (menzil arttırıcı) kurulabilir. Kablosuz sinyal güçlendiricileri, bölgenizdeki herhangi bir bilgisayar veya elektronik ürün mağazasından satın alabilirsiniz.

### **Bellenim Güncellemeleri**

Jeneratör kumanda panelinin işletim sistemi<br>(bellenim) için çeşitli güncellemeler güncellemeler çıkarılabilir. Wi-Fi modülünün kurulumu ve devreye alınması tamamlandığında, Wi-Fi modülü doğrudan üretici firma tarafından gönderilen bellenim güncellemelerinin otomatik olarak kabul edilmesini mümkün kılar.

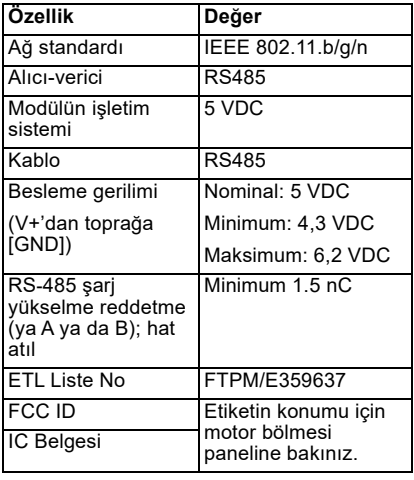

## **Wi-Fi Özellikleri**

## **FCC Beyanı**

**NOT:** Bu ekipman test edilmiş ve FCC Kurallarının 15. Bölümü şartları dahilinde B Sınıfı dijital cihaz sınırlarına uygun bulunmuştur. Bu limitler, konut içi kurulumlarda zararlı parazitlenmelere karşı makul koruma sağlamak için tasarlanmıştır. Bu ekipman, telsiz/radyo frekans enerjisi üretmekte, kullanmakta ve yayabilmektedir ve talimatlara uygun olarak kurulmaz ve<br>kullanılmazsa. telsiz/radvo iletisimlerinde kullanılmazsa, telsiz/radyo zararlı parazitlenmelere neden olabilir. Her halükârda, herhangi tür bir kurulumda parazitlenmenin olmayacağının bir garantisi yoktur. Bu ekipman, radyo veya televizyon kullanımında zararlı parazitlenmelere neden oluyorsa, ki bu ekipmanı açıp kapatarak belirlenebilir.

önlemlerden bir veya birkaçını alarak bu parazitlenmeyi düzeltmeye çalışması önerilir:

- Alıcı anteni yeniden yönlendirin ya da konumlandırın.
- Ekipmanla alıcı arasındaki ayrımı ar tırın.
- Ekipmanı, alıcının bağlı olduğundan farklı bir devredeki bir prize takın.
- Yardım için bayi ya da deneyimli radyo/ televizyon teknisyenine danışın.

**NOT:** Bu ekipmanda üretici tarafından açıkça onaylanmayan değişiklikler veya<br>modifikasyonlar. FCC'nin bu ekipmanı modifikasyonlar, FCC'nin bu ekipmanı çalıştırma yetkisini geçersiz kılabilir.

## *Bölüm 3: Ayarlar ve Çalıştırma*

Wi-Fi modülü, standart ekipman olarak tedarik edilmiştir.

Jeneratör kurulum sahasına teslim edilmeden önce *Kurulum Öncesi Sinyal Gücü Testi* işlemini tamamlayarak mevcut Wi-Fi sinyalinin kullanım için yeterli olup olmadığını ve güçlendirilmesi gerekip gerekmediğini belirleyiniz.

## **Kurulum Öncesi Sinyal Gücü Testi**

**NOT:** Çoğu ağ yönlendiricisi, Wi-Fi ağ adlarını bir kaç saniyede bir yayınlarlar. Ağ sahipleri ağ adının yayınlanmasını devre dışı bırakarak ev ağlarını görünmez kılabilirler.

Sinyal gücünü aşağıdaki şekilde test edebilirsiniz:

1. Bakınız: *Şekil 3-1*. Jeneratörün kurulumunun yapılması düşünülen konuma bir mobil cihaz yerleştiriniz.

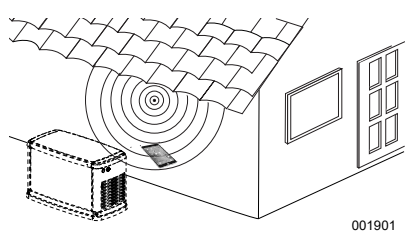

*Şekil 3-1. Wi-Fi Sinyal Gücü Testi*

- 2. Bir mobil cihazı (akıllı telefon, tablet veya dizüstü bilgisayar) Wi-Fi ağlarını algılayacak şekilde ayarlayınız.
- 3. Bakınız: *Şekil 3-2*. Evin Wi-Fi ağının mobil cihaz tarafından algılandığından emin olunuz. Wi-Fi sinyal gücünü gözlemleyiniz.

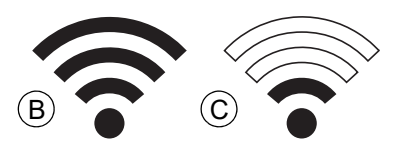

*Şekil 3-2. Sinyal Gücü Gösterimi*

- Wi-Fi sinyal gücü yüksekse (B), mevcut ağ ayarlaması kabul edilebilir demektir. Wi-Fi modülü jeneratörün bulunduğu konumdan çalışacaktır.
- Wi-Fi sinyali zayıfsa veya gidip geliyorsa (C) veya ağa ulaşılamıyorsa, ev sahibi kablosuz yönlendiricisini güncellemeyi bir seçenek olarak değerlendirebilir. Sistemde mevcut bulunan (tekrarlayıcı gibi) sinyal

güçlendiricilerin de test edilmesi ve gerekiyorsa güncellenmesi gerekebilir.

• Wi-Fi sinyali zayıfsa ve ağ güncellemesi yapılamıyorsa, ev sahibi hücresel tabanlı Mobile Link aksesuarı kullanmayı bir seçenek olarak değerlendirebilir.

#### **Ev Ağına Bağlanılması**

Kullanıcı Mobile Link uygulamasının özelliklerine erişmeden ve Mobile Link sunucularıyla iletişim kurmadan önce ev ağıyla olan bağlantı başarılı bir şekilde kurulmuş olmalıdır.

#### **NOTLAR:**

- Bağlantı sürecinde kurulumu yapan kişinin (veya kullanıcının) jeneratörün kumanda panelinin çeşitli menülerinde ve özelliklerinde sorunsuz şekilde gezinebilmesi gerekecektir. Tuş takımının kullanımıyla ilgili Mal Sahibi Kılavuzu'nda yer alan talimatları inceleyiniz.
- Bu bölümün sonunda, bilgi amaçlı bir *Wi-Fi Menü Haritası*'na yer verilmiştir.

#### **Başlamadan Önce**

Jeneratörün kaydının yapılmış ve devreye alınmış olduğundan emin olunuz. Jeneratörü devreye almak için *[www.activategen.com](http://www.activategen.com)* adresini ziyaret ederek oradaki talimatlara uyunuz.

## **Ağ Yönlendirici Gereksinimleri**

Bir bağlantıyı denemeden önce, ev ağının aşağıda listelenen kriterleri karşılayan bir ağ yönlendiricisi kullanılarak sağlandığını doğrulayınız:

- 2,4 GHz frekans aralığı
- 802.11b, 802.11g ve 802.11n kablosuz bağlantı protokolleri
- 80 ve 443 numaralı bağlantı noktalarında açık iletişimler (çoğu ağlarda açık olduğu varsayılır)

**NOT:** Listelenen ağ yönlendirici gereksinimi bilgileri, jeneratörde bir Wi-Fi bağlantısı kurmak ve sürdürmek için gereken minimum donanım gereksinimlerini Bazı ağ yönlendiricileri, iletişimi kısıtlayabilecek ek işlevler içerebilir. Ek özelliklerin ve işlevselliğin iletişim üzerindeki etkisini doğrularken belirli bilgiler için ağ yönlendirici üreticisiyle iletişime geçin.

**NOT:** 5,0 GHz frekans aralığına ve/veya 802.11a ve 802.11ac kablosuz bağlantı protokollerine sahip kablosuz ağlar desteklenmez.

Ancak hem 2,4 GHz hem de 5,0 GHz frekans seçeneklerine sahip ağlar kullanılabilir. 5,0 GHz ağlar, bağlanmaya çalışırken seçilebilir seçenekler olarak görünmeyecektir.

#### **Wi-Fi Alan Genişletici Uygulaması**

Kurulum öncesi testler sırasında veya ilk bağlantıdan sonra zayıf veya güvenilir olmadığı düşünülen ağlar için bir kablosuz ağ genişletici veya bir Wi-Fi güçlendirici kullanılabilir.

Kablosuz ağ genişleticisi için Jeneratörden ve ev ağı Wi-Fi yönlendiricisinden eşit uzaklıkta olacak şekilde bir yerleştirme konumu seçin. Kablosuz ağ genişleticiyi her iki cihaza da yaklaştırmak Wi-Fi performansını artırmayacaktır.

**NOT:** Kablosuz ağ genişleticinin yerleştirilmesine ilişkin özel talimatlar için kablosuz ağ genişletici belgelerine bakın.

## **Bağlantı Alternatifleri**

Jeneratör ve Wi-Fi modülü arasındaki bağlantıyı desteklemek için alternatif bağlantı seçenekleri mevcuttur. Aksesuar cihazları, kurulumdan sonra jeneratöre takılabilir.

#### **Aksesuar Cihaz Seçenekleri**

- **Mobile Link Hücresel 4G LTE Aksesuarı (Model 7169):** Bu cihazın kullanımı kolaydır ve geniş kapsama alanı ve daha güvenilir bağlantılar için Verizon® ile birlikte çalışır. 4G LTE ağı, yüksek indirme hızları sunarak hava üzerinden otomatik jeneratör sistemi yükseltmelerine ve jeneratör durum bildirimlerinin hızlı bir şekilde iletilmesine olanak tanır. Mobile Link izleme hizmetiyle eşleşerek, kullanıcılara ve bayi iş ortaklarına, gönül rahatlığı için jeneratör durumu hakkındaki kritik bilgilere 7/24 hızlı erişim sağlar.
- **Mobile Link Wi-Fi/Ethernet Aksesuarı (Model 7170):** Yerel Wi-Fi veya Ethernet ağlarıyla kullanım için özel olarak tasarlanan bu aksesuarın kullanımı kolaydır ve geniş kapsama alanı ile güvenilir bağlantılar sunar. Yüksek indirme hızları sunarak hava üzerinden otomatik jeneratör sistemi yükseltmelerine ve jeneratör durum bildirimlerinin hızlı bir şekilde iletilmesine olanak tanır. Mobile Link izleme hizmetiyle eşleşerek, kullanıcılara ve bayi iş ortaklarına, gönül rahatlığı için jeneratör durumu hakkındaki kritik bilgilere 7/24 hızlı erişim sağlar.

#### **Mobile Link ile Bağlanma ve İzleme**

#### **Mobile Link'in İndirilmesi ve Kaydın Tamamlanması**

Wi-Fi kurulumunu tamamlamak için şunları yapınız:

- 1. *<app.mobilelinkgen.com>* adresine gidiniz.
- 2. Ekrandaki talimatlara uyarak bir Mobile Link hesabı oluşturunuz.
- 3. Üniteyi Mobile Link hesabıyla ilişkilendirmek için jeneratörün seri numarasını giriniz.
- 4. Bir servis planı seviyesi seçiniz.
- 5. Aşağıdaki uygulama sağlayıcıların birinden Mobile Link uygulamasını (app) indiriniz:

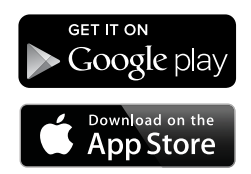

*Şekil 3-3. Mobile Link Uygulama Sağlayıcıları*

6. Uygulamayı başlatınız, çevrimiçi formu doldurunuz ve "Sign Up" (Kaydol)'a tıklayınız.

#### **Mobile Link ile İzleme Jeneratörü**

Mobile Link, jeneratör sahiplerinin çalışma durumu, bakım programı, tatbikat programı gibi bir çok bilgilere erişmesine olanak tanır. Talimatlar için uygulama içi komutları izleyin.

#### **Bayi İlişkisi Kurma**

Mobile Link, jeneratör sahiplerinin bir üniteyi istenen bir IASD'ye bağlamasını sağlar. Kullanıcılar bir IASD'yi arayabilir ve ad, adres ve telefon numarası gibi bilgilerine erişebilir. Bağlandıktan sonra IASD, jeneratör bilgilerini uzaktan da izleyebilir.

**NOT:** Yalnızca katılımcı bayilerde bulunan bir IASD ile uzaktan izleme. Genellikle devam etmekte olan servis veya bakım anlaşması paketlerini gerektirir.

#### **Başarısız Ağ Bağlantısı**

Bakınız: *Şekil 3-4*. Bağlantı denemesi başarısız olursa, kumanda panelinde "Setup Failed...Retry?" (Ayar Başarısız...Tekrar Dene?) ibaresi görüntülenecektir.

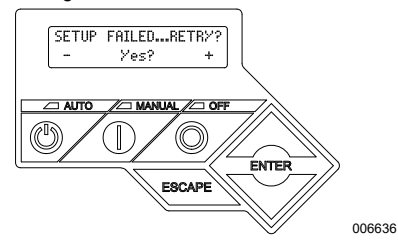

*Şekil 3-4. Wi-Fi Ayarları Başarısız Ekranı*

Bu durumlardan herhangi birisi söz konusuysa, *Ağ Bağlantısının Tekrar Denenmesi* işlemine devam ediniz.

#### **Ağ Bağlantısının Tekrar Denenmesi**

Bakınız: *Şekil 3-5*. Ayarlama sırasında SSID veya parola gibi bilgilerin yanlış girilmesi durumunda Wi-Fi ağ bağlantısı başarısız olabilir. Kumanda panelinde "Setup Failed" Başarısız) ibaresi görüntülenirse "Yes" (Evet)'e basarak Wi-Fi ayar işlemine baştan başlayınız.

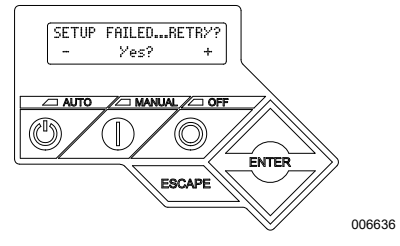

*Şekil 3-5. Wi-Fi Ayarları Başarısız*

#### **Yeniden Bağlanılması**

Ev sahibinin ağında, yeni bir yönlendirici kurulumu, yeni bir İHS veya yeni bir parola kullanılması gibi bir takım değişiklikler olması durumunda Wi-Fi ağına yeniden bağlanılması gerekecektir. Ağa yeniden bağlanmak için:

1. Bakınız: *Şekil 3-6*. Ana kumanda ekranında Wi-Fi menüsüne girerek ENTER (GİRİŞ)'e basınız.

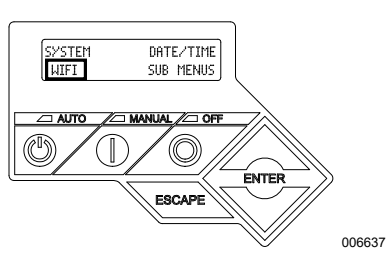

*Şekil 3-6. Wi-Fi Seçimi Menüsü*

2. Bakınız: *Şekil 3-7*. Up/Down (Yukarı/Aşağı) ve ENTER (GİRİŞ) butonlarını kullanarak **REDO WIFI SETUP?** (Wi-Fi AYARINI TEKRARLA?) sayfasına gidiniz. YES (EVET)'i seçiniz.

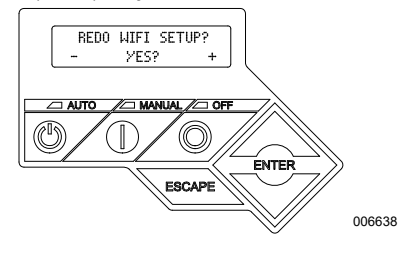

#### *Şekil 3-7. Wi-Fi Ayarını Tekrarla Sayfası*

3. Bakınız: *Şekil 3-8*. Kumanda paneli ekranında 30 dakikalık bir sayaçla birlikte Wi-Fi bağlantısı için **SETUP WIFI NOW!** (WI-FI'YI ŞİMDİ AYARLA) ibaresi belirecektir.

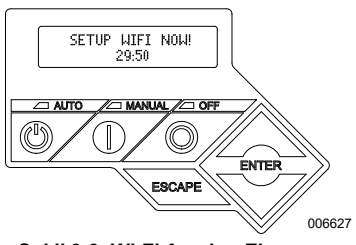

*Şekil 3-8. Wi-Fi Ayarları Ekranı*

**NOT:** Bağlantının yeniden kurulması bir kaç dakika alabilir. Kumanda paneli ekranını gözlemleyerek ekranda belirecek talimatlara uyunuz.

#### **Wi-Fi Menü Haritası**

Wi-Fi yapılandırma ve ayar ekranlarına erişim, jeneratör kumanda paneli üzerindeki bir dizi menü seçenekleri üzerinden sağlanır. Wi-Fi menüsüne girmek için, kumanda paneli ekranının sol alt köşesindeki "WIFI" seçeneğini seçerek ENTER (GİRİŞ)'e basınız.

Wi-Fi menü ekranlarının sıralamalı bir haritası *Şekil 3-9*'de bulunmaktadır. Tanımlar da şeklin beraberindeki tabloda yer almaktadır.

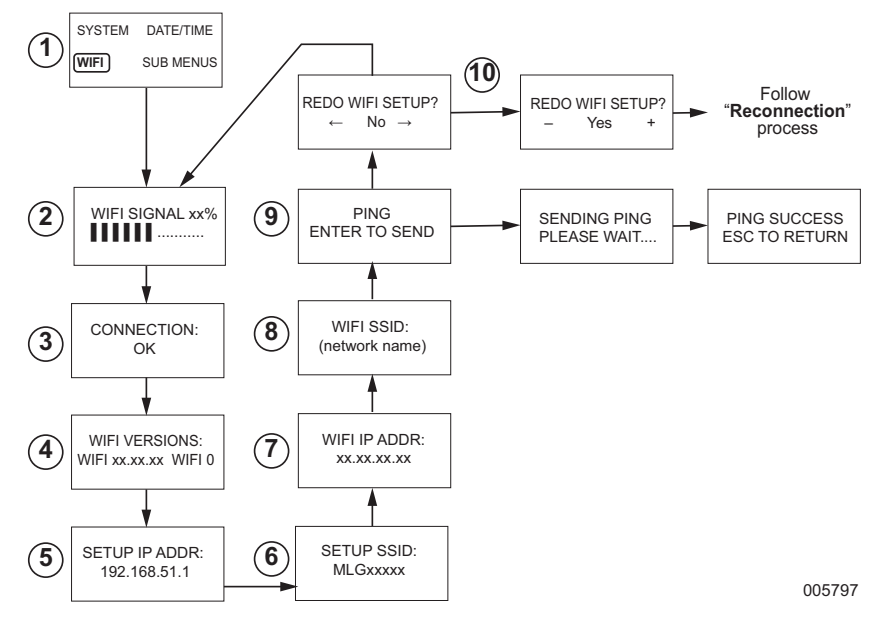

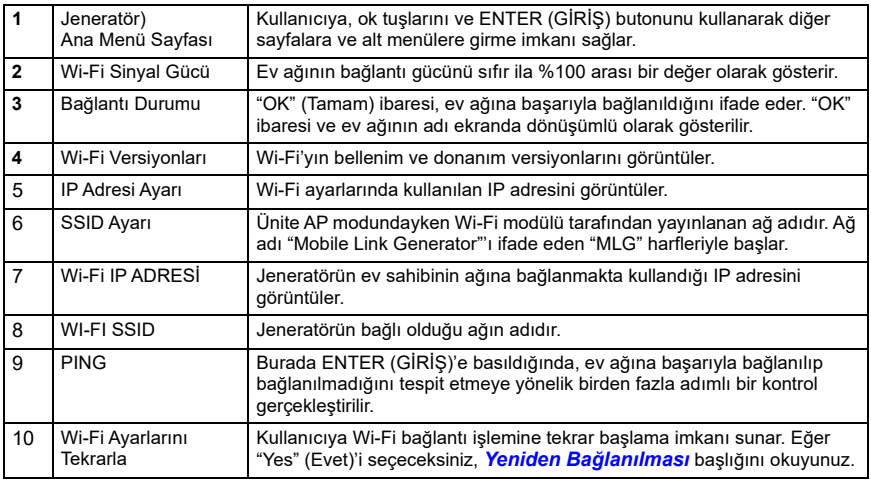

*Şekil 3-9. Wi-Fi Menü Haritası*

### **Wi-Fi'yın Devre Dışı Bırakılması**

Jeneratörün Wi-Fi modülünün kullanılması tercihe bağlıdır. Kullanıcının jeneratörü takip etmek için Wi-Fi kullanmak istememesi durumunda, kurulumu yapan kişi sistemi devre dışı bırakabilir.

**NOT:** Wi-Fi'yın devre dışı bırakılması Kurulum Sihirbazı'nda bir adım olarak yer almakta olup, tipik olarak ünitenin ilk çalıştırılması sırasında gerçekleştirilen bir işlemdir. Ancak, bu seçenek kurulumdan sonra da kumanda panelinin "Edit" (Düzenle) menüsü üzerinden kullanılabilir.

#### **Wi-Fi'yın Fabrika Ayarlarına Sıfırlanması**

Wi-Fi'yın herhangi bir nedenle sıfırlanması gerekiyorsa bir IASD ile temasa geçiniz. Ünite satıcı tarafından fabrika ayarlarına sıfırlanabilir.

## *Bölüm 4: Sorun Giderme*

## **Genel Sorun Giderme**

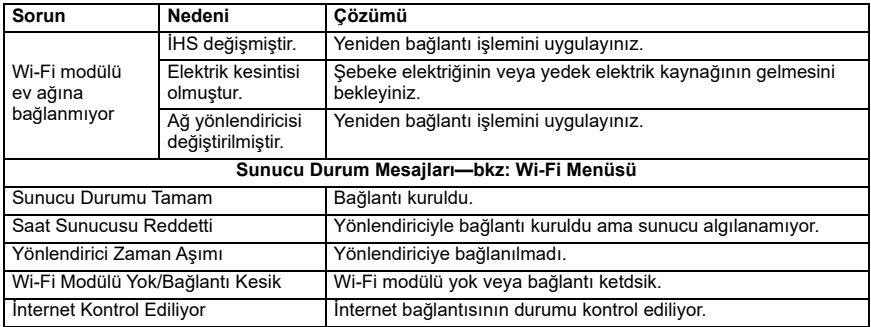

(000369)

## **IASD Sorun Giderme**

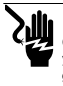

Çarpılma Tehlikesi. Müşteri bağlantı alanına sadece yetkili elektrikçiler veya IASD erişebilir. Üzerinden akım geçen tellere veya bağlantı noktalarına temas edilmesi durumunda ölüm veya ciddi yaralanma meydana<br>gelebilir. (000369) gelebilir.  $\triangle$ TEHLİKE

Wi-Fi modülünde sadece bir IASD tarafından<br>ulasılabilen dahili (yesil) bir LED ulaşılabilen dahili (yeşil) bulunmaktadır. LED, müşteri bağlantı panelinin içerisinde yer almakta olup, Wi-Fi çalışma durumu ve ağ ile ilgili sorunlar hakkında görsel bilgi sağlar.

**ÖNEMLİ NOT:** LED, jeneratör mahfazasının dışından görülemez. LED'in görülebilmesi için yan panel ve müşteri bağlantı paneli sökülmelidir. Müşteri bağlantı alanına sadece IASD'lerin erişim izni vardır.

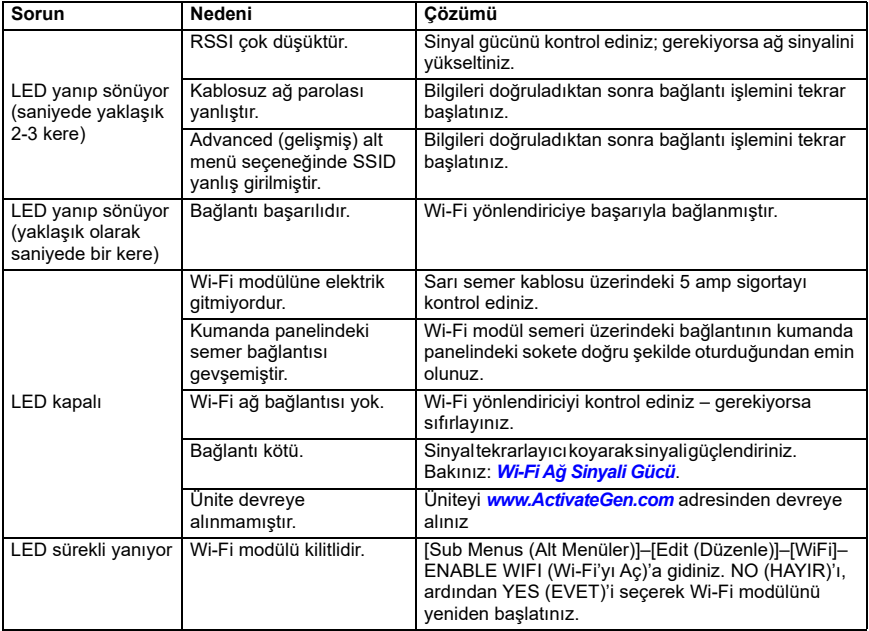

## *Bölüm 5: Terimler ve Kısaltmalar*

Mobile Link Wi-Fi modülleri ve kumandalarında kullanılan teknolojiyi tanımlamakta kullanılan terimler ve kısaltmaları içeren sınırlı bir sözlük aşağıdadır. Bu terimlerin anlaşılması, bağlantı sorunlarının düzgünce ve başarılı bir şekilde teşhis edilebilmesi açısından önemlidir.

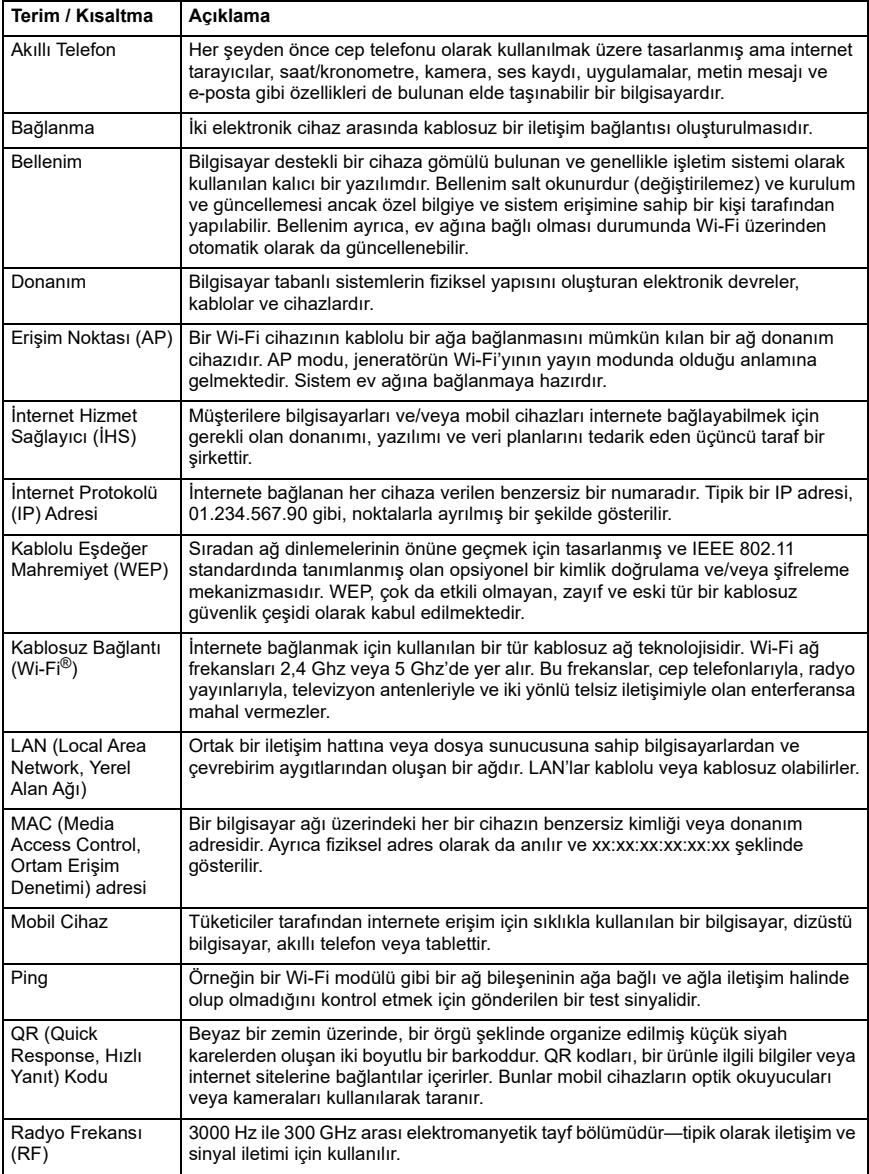

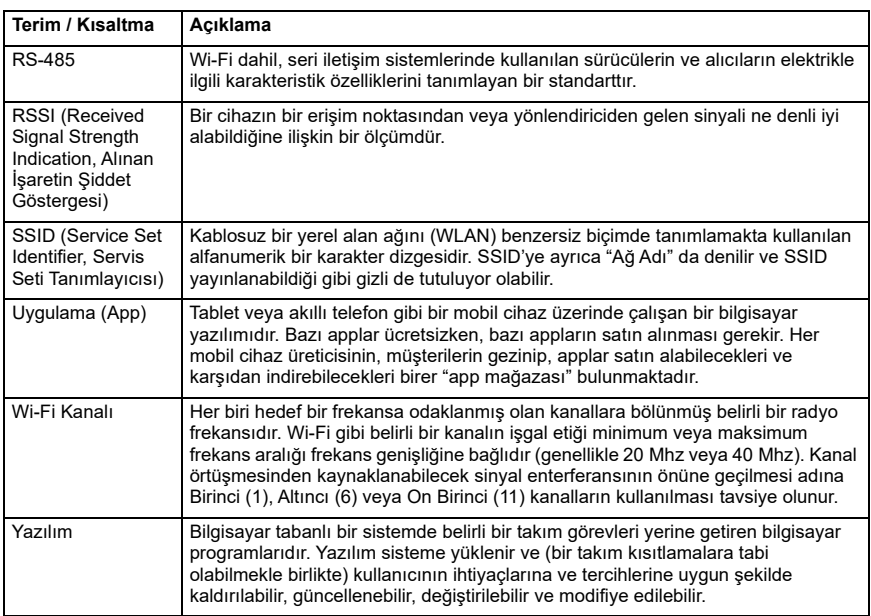

## **Sayfa kasıtlı olarak boş bırakılmıştır.**

Parça No: A0000170826 Rev. D 19/12/2022 ©2023 Generac Power Systems Inc. Her hakkı saklıdır Özellikler ön ceden bildirim yapılmaksızın değiştirilebilir. Öncesinde Generac Power Systems Inc.'den onay alınmaksızın çoğaltılması yasaktır.

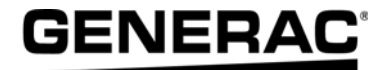

Generac Power Systems, Inc. S45 W29290 Hwy. 59 Waukesha, WI 53189 1-888-GENERAC (1-888-436-3722) *[www.generac.com](http://www.generac.com)*